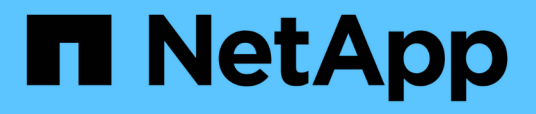

# **Unified Manager** ソフトウェアのインストール、アップグレード 、削除を行います Active IQ Unified Manager 9.9

NetApp December 15, 2023

This PDF was generated from https://docs.netapp.com/ja-jp/active-iq-unified-manager-99/installlinux/concept-overview-of-the-installation-process-on-red-hat.html on December 15, 2023. Always check docs.netapp.com for the latest.

# 目次

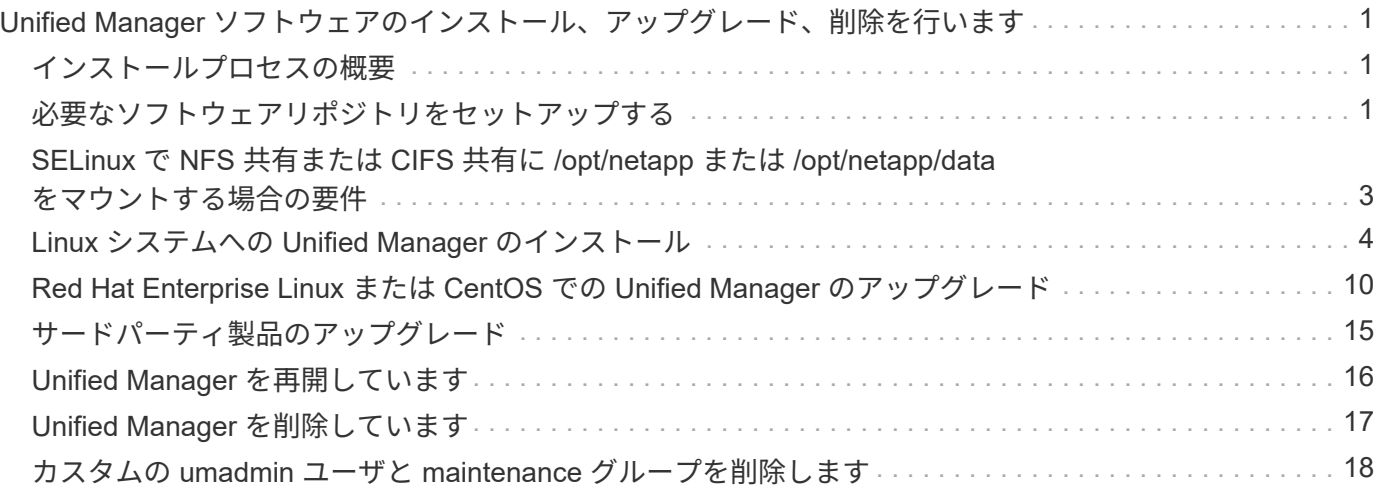

# <span id="page-2-0"></span>**Unified Manager** ソフトウェアのインストール、ア ップグレード、削除を行います

Linux システムで、 Unified Manager ソフトウェアのインストール、新しいバージョンへ のアップグレード、または Unified Manager の削除を実行できます。

Unified Manager は、 Red Hat Enterprise Linux サーバまたは CentOS サーバにインストールできま す。Unified Manager をインストールする Linux サーバは、物理マシンでも仮想マシンでもかまいません。仮 想マシンの場合は、 VMware ESXi 、 Microsoft Hyper-V 、または Citrix XenServer で実行されているマシンを 使用できます。

# <span id="page-2-1"></span>インストールプロセスの概要

以下は、 Unified Manager を使用する前に必要なインストール作業のワークフローで す。

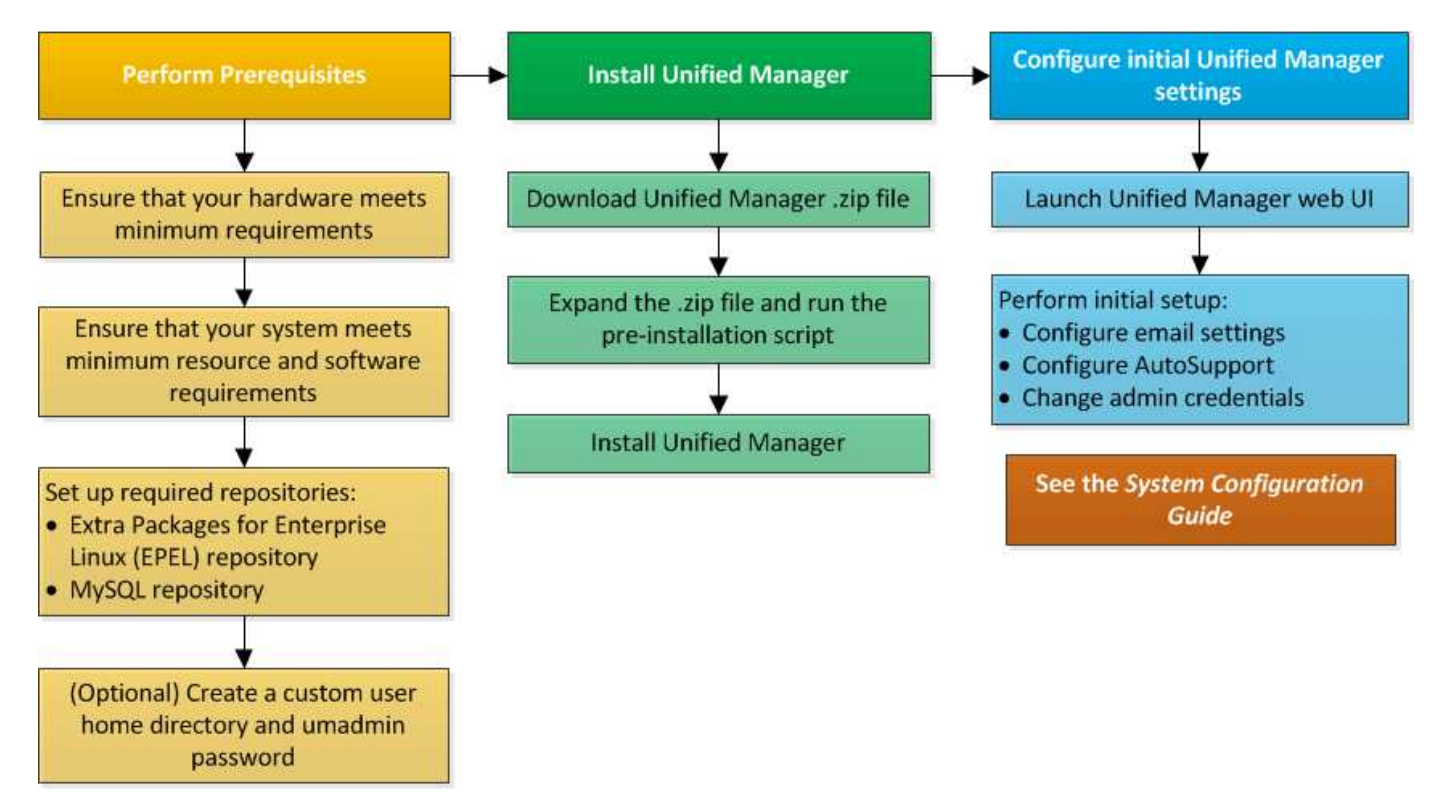

# <span id="page-2-2"></span>必要なソフトウェアリポジトリをセットアップする

インストールプログラムが必要なすべてのソフトウェアをインストールできるように、 特定のリポジトリへのアクセスが必要になります。

**EPEL** リポジトリを手動で設定します

Unified Manager をインストールするシステムが Extra Packages for Enterprise Linux ( EPEL)リポジトリにアクセスできない場合、インストールが成功するためにはリポジ

トリを手動でダウンロードして設定する必要があります。

このタスクについて

EPEL リポジトリは、システムにインストールする必要があるサードパーティユーティリティへのアクセスを 提供します。Unified Manager を Red Hat と CentOS のどちらのシステムにインストールする場合も EPEL リ ポジトリを使用します。

#### 手順

- 1. インストールに対応する EPEL リポジトリをダウンロードします。Red Hat Enterprise Linux 7 の場合 は、次のサイトからダウンロードしてください。 wget https://dl.fedoraproject.org/pub/epel/epel-release-latest-7.noarch.rpm バージョン 8 については、次のサイトからダウンロードしてください。 wget https://dl.fedoraproject.org/pub/epel/epel-release-latest-8.noarch.rpm
- 2. EPEL リポジトリを設定します。 yum install epel-release-latest-<version>.noarch.rpm

#### 完了後

Red Hat Enterprise Linux 8システムの場合、モジュラRPMパッケージを含む内部リポジトリがあるとしま す。たとえば、次のようになります。 `javapackages-filesystem-<version>.module.rpm`モジュールパッケー ジのメタデータが同じリポジトリ内にあることを確認します。

#### **MySQL** リポジトリを手動で設定する

Unified Manager をインストールするシステムが MySQL Community Edition リポジトリ にアクセスできない場合、インストールが成功するためにはリポジトリを手動でダウン ロードして設定する必要があります。

このタスクについて

MySQL リポジトリリポジトリリポジトリは、システムにインストールする必要がある MySQL ソフトウェア へのアクセスを提供します。

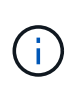

このタスクは、システムがインターネットに接続されていないと失敗することがありま す。Unified Manager をインストールするシステムがインターネットにアクセスできない場合 は、 MySQL のドキュメントを参照してください。

#### 手順

- 1. インストールに対応する MySQL リポジトリをダウンロードします。Red Hat Enterprise Linux 7 の場合 は、次のサイトからダウンロードしてください。 wget http://repo.mysql.com/yum/mysql-8.0 community/el/7/x86\_64/mysql80-community-release-el7-3.noarch.rpm バージョン 8 につ いては、次のサイトからダウンロードしてください。 wget http://repo.mysql.com/yum/mysql-8.0-community/el/8/x86\_64/mysql80-community-release-el8-1.noarch.rpm
- 2. MySQL リポジトリを設定します。 yum install mysql80-community-release- <version>.noarch.rpm

Red Hat Enterprise Linux 8 システムの場合、 AppStream リポジトリから提供される Java -11 openjdk 、 p7zip 、およびその他のソフトウェアパッケージを含む内部リポジトリがある場合、 AppStream リポジトリ を無効にして MySQL Community Server をインストールする必要があります。次のコマンドを実行します。

# sudo yum --disablerepo=rhel-8-for-x86 64-appstream-rpms install mysqlcommunity-server

# <span id="page-4-0"></span>**SELinux** で **NFS** 共有または **CIFS** 共有に **/opt/netapp** または **/opt/netapp/data** をマウントする場合の要件

マウントする場合 /opt/netapp または /opt/netapp/data SELinuxを有効にしてい るNASデバイスまたはSANデバイスでは、次の点を考慮する必要があります。

このタスクについて

をマウントする場合 /opt/netapp または /opt/netapp/data SELinuxを有効にしている環境で、ルートフ ァイルシステム以外の場所から、マウントされたディレクトリに正しいコンテキストを設定する必要がありま す。次の2つの手順を実行して、正しいSELinuxコンテキストを設定および確認してください。

- SELinuxコンテキストは、の場合に設定する /opt/netapp/data がマウントされている
- SELinuxコンテキストは、の場合に設定する /opt/netapp がマウントされている
- SELinuxコンテキストの設定は、次の場合に行います /opt/netapp/data がマウントされています\*

をマウント済みの場合 /opt/netapp/data SELinuxの場合、システムはに設定されます Enforcing` のSELinuxコンテキストタイプを確認してください `/opt/netapp/data がに設定されます `mysqld\_db\_t` を使用します。これは、データベースファイルの場所のデフォルトのコンテキスト要素です。

1. 次のコマンドを実行してコンテキストを確認します。 ls -dZ /opt/netapp/data

出力例を次に示します。

drwxr-xr-x. mysql root unconfined u:object r:default t:s0 /opt/netapp/data

この出力では、コンテキストはです default\_t に変更する必要があります mysqld\_db\_t。

- 2. のマウント方法に基づいてコンテキストを設定するには、次の手順を実行します /opt/netapp/data。
	- a. 次のコマンドを実行してコンテキストをに設定します mysqld\_db\_t: semanage fcontext -a -t mysqld db t "/opt/netapp/data"``restorecon -R -v /opt/netapp/data
	- b. を設定している場合は /opt/netapp/data インチ /etc/fstab`を編集する必要があります `/etc/fstab ファイル。をクリックします /opt/netapp/data/ マウントオプションで、MySQL ラベルを次のように追加します。 context=system\_u:object\_r:mysqld\_db\_t:s0
- c. をアンマウントして再マウントします /opt/netapp/data/ コンテキストをイネーブルにします。
- d. NFSを直接マウントした場合は、次のコマンドを実行してコンテキストをに設定します mysqld\_db\_t: mount <nfsshare>:/<mountpoint> /opt/netapp/data -o context=system\_u:object\_r:mysqld\_db\_t:s0
- 3. コンテキストが正しく設定されているかどうかを確認します。 ls -dZ /opt/netapp/data/

drwxr-xr-x. mysql root unconfined\_u:object\_r:mysqld\_db\_t:s0 /opt/netapp/data/

◦ SELinuxコンテキストの設定は、次の場合に行います /opt/netapp がマウントされています\*

の正しいコンテキストを設定したあと /opt/netapp/data/`をクリックして、親ディレクトリを指定します `/opt/netapp SELinuxコンテキストがに設定されていない file\_t。

1. 次のコマンドを実行してコンテキストを確認します。 ls -dZ /opt/netapp

出力例を次に示します。

drwxr-xr-x. mysql root unconfined\_u:object\_r:file\_t:s0 /opt/netapp

この出力では、コンテキストはです file\_t 変更する必要があります。次のコマンドでは、コンテキスト をに設定しています usr\_t。コンテキストは、以外の任意の値に設定できます file\_t セキュリティ要 件に基づきます。

- 2. のマウント方法に応じて、次の手順を実行してコンテキストを設定します /opt/netapp。
	- a. 次のコマンドを実行してコンテキストを設定します。 semanage fcontext -a -t usr\_t "/opt/netapp"``restorecon -v /opt/netapp
	- b. を設定している場合は /opt/netapp インチ /etc/fstab`を編集する必要があります `/etc/fstab ファイル。をクリックします /opt/netapp マウントオプションで、MySQLラベルを 次のように追加します。 context=system u:object r:usr t:s0
	- c. をアンマウントして再マウントします /opt/netapp コンテキストをイネーブルにします。
	- d. NFS を直接マウントした場合は、次のコマンドを実行してコンテキストを設定します。 mount <nfsshare>:/<mountpoint> /opt/netapp -o context=system\_u:object\_r:usr\_t:s0
- 3. コンテキストが正しく設定されているかどうかを確認します。 ls -dZ /opt/netapp

drwxr-xr-x. mysql root unconfined\_u:object\_r:usr\_t:s0 /opt/netapp

## <span id="page-5-0"></span>**Linux** システムへの **Unified Manager** のインストール

Unified Manager をダウンロードしてインストールする一連の手順は、インストールシナ リオによって異なります。

カスタムユーザのホームディレクトリと **umadmin** のパスワードを作成しています

Unified Manager をインストールする前に、カスタムのホームディレクトリを作成し、 umadmin ユーザのパスワードを独自に定義できます。このタスクはオプションですが、 サイトによっては Unified Manager のデフォルトのインストール設定とは異なる設定が 必要になることがあります。

作業を開始する前に

- に記載されたシステム要件を満たしている必要があります [ハードウェアシステムの要件。](https://docs.netapp.com/ja-jp/active-iq-unified-manager-99/install-linux/concept-virtual-infrastructure-or-hardware-system-requirements.html)
- Red Hat Enterprise Linux または CentOS のシステムに root ユーザとしてログインできる必要がありま す。

このタスクについて

Unified Manager のインストール時、デフォルト設定では次のタスクが実行されます。

- でumadminユーザが作成されます /home/umadmin をホームディレクトリとして指定します。
- umadmin ユーザにデフォルトのパスワード「 admin 」を割り当てます。

へのアクセスが制限されるインストール環境もあります `/home`の場合、インストールは失敗します。ホーム ディレクトリは別の場所に作成する必要があります。また、サイトによっては、パスワードの複雑さに関する ルールが設定されている場合や、インストールプログラムではなくローカルの管理者が設定したパスワードが 必要な場合があります。

インストール環境でデフォルトのインストール設定とは異なる設定が必要な場合は、次の手順に従って、カス タムのホームディレクトリを作成し、 umadmin ユーザのパスワードを定義します。

インストール前にこの情報を定義しておけば、インストールスクリプトで設定が検出され、定義した値がデフ ォルトのインストール設定の代わりに使用されます。

また、Unified Managerのデフォルトのインストールでは、sudoersファイルにumadminユーザが追加されてい ます (ocum\_sudoers および ocie\_sudoers)をクリックします /etc/sudoers.d/ ディレクトリ。セキ ュリティポリシーや一部のセキュリティ監視ツールによってこのコンテンツを環境から削除した場合は、再度 追加する必要があります。Unified Manager の一部の処理では sudo 権限が必要なため、 sudoers の設定を維 持する必要があります。

環境内のセキュリティポリシーでは、 Unified Manager メンテナンスユーザの sudo 権限を制限しないでくだ さい。制限されている権限があると、一部の Unified Manager 処理が失敗することがあります。インストール の完了後に umadmin ユーザとしてログインして、次の sudo コマンドを実行できることを確認します。 sudo /etc/init.d/ocie status エラーが発生せずに ocie サービスの適切なステータスが返されば問題ありま せん。

#### 手順

- 1. サーバに root ユーザとしてログインします。
- 2. 「メンテナンス」という umadmin グループアカウントを作成します。groupadd maintenance
- 3. メンテナンスグループの任意のホームディレクトリにユーザアカウント「 umadmin 」を作成しま  $\overline{J}$  adduser --home <home directory\> -g maintenance umadmin

4. umadmin のパスワードを定義します。passwd umadmin

umadmin ユーザの新しいパスワードの文字列を入力するように求められます。

#### 完了後

Unified Manager のインストールが完了したら、 umadmin ユーザのログインシェルを指定する必要がありま す。

## <span id="page-7-0"></span>**Unified Manager** をダウンロードしています

Unified Managerをダウンロードする必要があります.zip ファイルをNetApp Support Site から選択して、Unified Managerをインストールします。

作業を開始する前に

NetApp Support Siteのログインクレデンシャルが必要です。

このタスクについて

ダウンロードする Unified Manager のインストールパッケージは、 Red Hat Enterprise Linux と CentOS の両 方のシステムで共通です。

#### 手順

- 1. NetApp Support Site にログインし、Unified Managerの\*ダウンロードページに移動します。 ["NetApp](https://mysupport.netapp.com/site/products/all/details/activeiq-unified-manager/downloads-tab) [Support Site"](https://mysupport.netapp.com/site/products/all/details/activeiq-unified-manager/downloads-tab)
- 2. 必要なバージョンの Unified Manager を選択し、エンドユーザライセンス契約( EULA )に同意します。
- 3. Linux用のUnified Managerインストーラファイルをダウンロードし、を保存します .zip ファイルをター ゲットシステム上のディレクトリにコピーします。

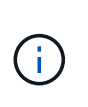

使用している Red Hat Enterprise Linux システムに対応した正しいバージョンのインストー ラファイルをダウンロードしていることを確認してください。Red Hat Enterprise Linux 7 または8がインストールされているかどうかに基づいて、適切なバージョンのUnified Managerをダウンロードします.zip ファイル。

4. チェックサムを確認して、ソフトウェアが正しくダウンロードされたことを確認します。

### **Unified Manager** をインストールしています

Unified Manager は、 Red Hat Enterprise Linux または CentOS の物理プラットフォーム または仮想プラットフォームにインストールできます。

作業を開始する前に

• Unified Manager をインストールするシステムがシステムおよびソフトウェアの要件を満たしている必要 があります。

[ハードウェアシステムの要件](https://docs.netapp.com/ja-jp/active-iq-unified-manager-99/install-linux/concept-virtual-infrastructure-or-hardware-system-requirements.html)

[Red Hat](https://docs.netapp.com/ja-jp/active-iq-unified-manager-99/install-linux/reference-red-hat-and-centos-software-and-installation-requirements.html) [および](https://docs.netapp.com/ja-jp/active-iq-unified-manager-99/install-linux/reference-red-hat-and-centos-software-and-installation-requirements.html) [CentOS](https://docs.netapp.com/ja-jp/active-iq-unified-manager-99/install-linux/reference-red-hat-and-centos-software-and-installation-requirements.html) [のソフトウェアとインストールの要件](https://docs.netapp.com/ja-jp/active-iq-unified-manager-99/install-linux/reference-red-hat-and-centos-software-and-installation-requirements.html)

- Unified Managerをダウンロードしておく必要があります.zip ファイルをNetApp Support Site からター ゲットシステムにコピーします。
- サポートされている Web ブラウザが必要です。
- ターミナルエミュレーションソフトウェアでスクロールバックが有効になっている必要があります。

このタスクについて

Red Hat Enterprise Linux または CentOS のシステムには、必要なサポートソフトウェア( Java 、 MySQL 、追加ユーティリティ)のすべてのバージョンがインストールされているか、必要なソフトウェアの一部のみ がインストールされているか、または新たにインストールしたシステムに必要なソフトウェアがインストール されていない可能性があります。

手順

- 1. Unified Manager をインストールするサーバにログインします。
- 2. 該当するコマンドを入力し、インストールをサポートするためにターゲットシステムでインストールまた はアップグレードが必要なソフトウェアを特定します。

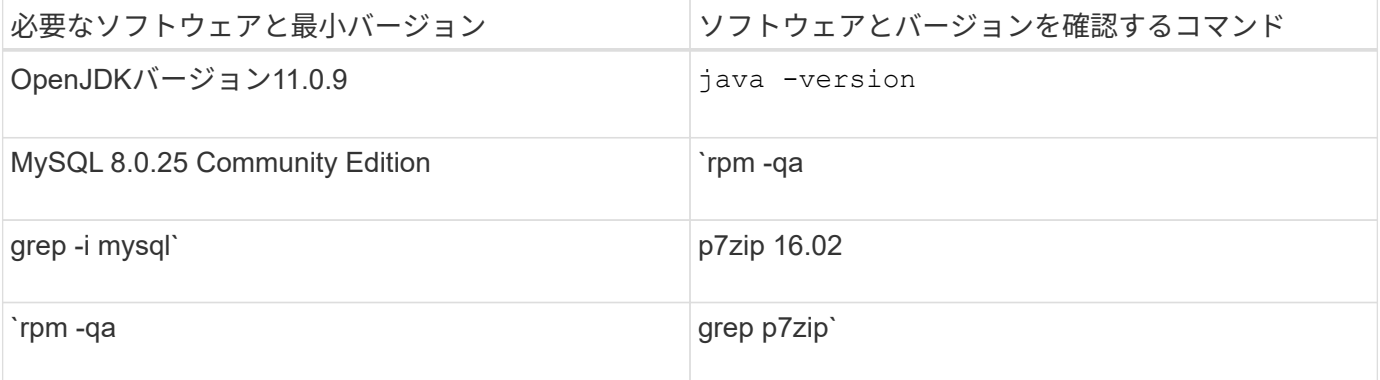

1. インストールされている MySQL のバージョンが MySQL 8.0.25 Community Edition より前の場合は、次 のコマンドを入力してアンインストールします。rpm -e <mysql\_package\_name>

依存関係のエラーが表示された場合は、を追加する必要があります --nodeps コンポーネントをアンイン ストールするオプション。

2. インストールをダウンロードしたディレクトリに移動します .zip Unified Managerのバンドルをファイル して展開します。 unzip ActiveIQUnifiedManager-<version\>.zip

が必要です .rpm Unified Managerのモジュールがターゲットディレクトリに解凍されます。

3. ディレクトリに次のモジュールがあることを確認します。 ls \*.rpm

◦ netapp-um<version\>.x86\_64.rpm

4. インストール前スクリプトを実行して、 Unified Manager のインストールと競合するシステム設定やイン ストール済みソフトウェアがないことを確認します。 sudo ./pre\_install\_check.sh

インストール前スクリプトは、システムに有効な Red Hat サブスクリプションがあること、および必要 なソフトウェアリポジトリへのアクセス権があることを確認します。問題が検出された場合は、 Unified Manager をインストールする前に修正する必要があります。

Red Hat Enterprise Linux 8 システムの場合、 JDK 11-OpenJDK 、 p7zip 、その他の AppStream リポジト リが提供するソフトウェアパッケージを使用した内部リポジトリがある場合、 AppStream リポジトリを 無効にして MySQL Community Server をインストールする必要があります。次のコマンドを実行しま す。

# sudo yum --disablerepo=rhel-8-for-x86\_64-appstream-rpms install mysql-community-server

- 5. システムがインターネットに接続されておらず、インストールに必要なパッケージを手動でダウンロード する必要がある場合は、手順7\_only\_を実行します。システムがインターネットにアクセス可能で、必要 なすべてのパッケージがある場合は、ステップ 8 に進みます。システムがインターネットに接続されてい ない場合や Red Hat Enterprise Linux のリポジトリを使用していない場合は、次の手順に従って、必要な パッケージが揃っているかどうかを確認し、足りないパッケージをダウンロードします。
	- a. Unified Manager をインストールするシステムで、各パッケージについてその有無を表示します。 yum install netapp-um<version\>.x86 64.rpm --assumeno

"Installing :`" セクションの項目は現在のディレクトリにあるパッケージで、 "Installing for dependencies : " セクションの項目はシステムにないパッケージです。

b. インターネットにアクセスできるシステムで、不足しているパッケージをダウンロードします。 yum install <package name\> --downloadonly --downloaddir=.

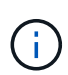

プラグイン「 yum-plugin-downloadonly 」は、 Red Hat Enterprise Linux システムで常 に有効になっているとは限りません。インストールせずにパッケージをダウンロードす るには、この機能を有効にする必要があります。 yum install yum-plugindownloadonly

- c. インターネットに接続されたシステムからインストールシステムに不足しているパッケージをコピー します。
- 6. をrootユーザとして使用するか、を使用します sudo`を使用して、次のコマンドを実行してソフトウェア をインストールします。 `yum install netapp-um<version\>.x86\_64.rpm

このコマンドは、をインストールします .rpm パッケージ、必要なその他すべてのサポートソフトウェ ア、およびUnified Managerソフトウェア。

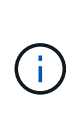

インストールの実行に他のコマンド(など)は使用しないでください rpm -ivh )。Unified ManagerをRed Hat Enterprise LinuxまたはCentOSのシステムに正しくインス トールするには、Unified Managerのすべてのファイルと関連ファイルを特定の順序で特定 のディレクトリ構造にインストールする必要があり、そのためにはyumのインストールで自 動的に実行されます netapp-um<version>.x86 64.rpm コマンドを実行します

7. インストールメッセージの直後に表示される E メール通知は無視してください。

この E メールは最初の cron ジョブの失敗を root ユーザに通知するもので、インストールには影響しませ ん。

8. インストールメッセージが最後まで表示されたら、メッセージを上にスクロールして、 Unified Manager Web UI の IP アドレスまたは URL 、メンテナンスユーザの名前( umadmin )、およびデフォルトのパス ワードを確認します。

次のようなメッセージが表示されます。

```
Active IQ Unified Manager installed successfully.
Use a web browser and one of the following URL(s) to configure and
access the Unified Manager GUI.
https://default_ip_address/ (if using IPv4)
https://[default ip address]/ (if using IPv6)
https://fully_qualified_domain_name/
Log in to Unified Manager in a web browser by using following details:
    username: umadmin
    password: admin
```
- 9. IP アドレスまたは URL 、割り当てられたユーザ名( umadmin )、および現在のパスワードをメモしま す。
- 10. Unified Manager をインストールする前にカスタムのホームディレクトリで umadmin ユーザアカウントを 作成していた場合は、 umadmin ユーザのログインシェルを指定する必要があります。usermod -s /bin/maintenance-user-shell.sh umadmin

完了後

の説明に従って、 Web UI にアクセスして umadmin ユーザのデフォルトパスワードを変更し、 Unified Manager の初期セットアップを実行します ["](https://docs.netapp.com/ja-jp/active-iq-unified-manager-99/config/task-using-the-maintenance-console.html)[メンテナンスコンソールを使用する](https://docs.netapp.com/ja-jp/active-iq-unified-manager-99/config/task-using-the-maintenance-console.html)["](https://docs.netapp.com/ja-jp/active-iq-unified-manager-99/config/task-using-the-maintenance-console.html)。

**Unified Manager** のインストール時に作成されるユーザ

Red Hat Enterprise Linux または CentOS に Unified Manager をインストールすると、 Unified Manager とサードパーティユーティリティによって umadmin 、 jboss 、および mysql の各ユーザが作成されます。

• \* umadmin \*

Unified Manager への初回ログインで使用します。このユーザーには「アプリケーション管理者」ユーザ ーロールが割り当てられ、「メンテナンスユーザー」タイプとして設定されます。このユーザは Unified Manager によって作成されます。

• \* JBoss \*

JBoss ユーティリティに関連する Unified Manager サービスの実行に使用します。このユーザは Unified Manager によって作成されます。

• \* MySQL \*

Unified Manager の MySQL データベースクエリの実行に使用します。このユーザは MySQL サードパー ティユーティリティによって作成されます。

Unified Manager のインストール時、これらのユーザに加え、対応するグループとして maintenance 、 jboss 、および mysql の各グループが作成されます。maintenance グループと jboss グループは Unified Manager に よって作成され、 mysql グループはサードパーティユーティリティによって作成されます。

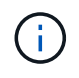

Unified Manager をインストールする前にカスタムのホームディレクトリを作成して独自の umadmin ユーザのパスワードを定義していた場合、インストール時に maintenance グループ または umadmin ユーザがもう一度作成されることはありません。

**JBoss** パスワードを変更しています

インストール時に設定されたインスタンス固有の JBoss パスワードをリセットできま す。このセキュリティ機能によって Unified Manager のインストール設定が上書きされ てしまいます。必要に応じて、パスワードをリセットすることもできます。この処理を 実行すると、 MySQL へのアクセス時に JBoss で使用するパスワードも変更になりま す。

作業を開始する前に

- Unified Manager がインストールされている Red Hat Enterprise Linux または CentOS のシステムへの root ユーザアクセスが必要です。
- ネットアップが提供するサービスにアクセスできる必要があります password.sh ディレクトリ内のスク リプト /opt/netapp/essentials/bin。

手順

- 1. システムに root ユーザとしてログインします。
- 2. 次のコマンドを記載された順序で入力して、 Unified Manager サービスを停止します。 systemctl stop ocieau``systemctl stop ocie

関連付けられている MySQL ソフトウェアは停止しないでください。

- 3. 次のコマンドを入力して、パスワードの変更プロセスを開始します。 /opt/netapp/essentials/bin/password.sh resetJBossPassword
- 4. プロンプトが表示されたら、新しい JBoss パスワードを入力し、確認のためにもう一度入力します。

パスワードは 8~16 文字で指定し、数字、大文字、小文字、および次の特殊文字の少なくとも 1 文字を含 める必要があります。 !@%^\*- =[]:<>.?/~+

- 5. スクリプトが完了したら、次のコマンドを記載された順序で入力して、 Unified Manager サービスを開始 します。 systemctl start ocie``systemctl start ocieau
- 6. すべてのサービスが開始されたら、 Unified Manager UI にログインできます。

## <span id="page-11-0"></span>**Red Hat Enterprise Linux** または **CentOS** での **Unified Manager** のアップグレード

新しいバージョンが利用可能になったときは、 Unified Manager ソフトウェアをアップ

## グレードできます。

Unified Manager ソフトウェアのパッチリリースがネットアップから提供されたときは、新規リリースと同じ 手順を使用してインストールします。

Unified Manager を OnCommand Workflow Automation のインスタンスとペアにして使用している環境では、 両方の製品のソフトウェアで新しいバージョンを利用できる場合、 2 つの製品間の接続を解除してから各製 品をアップグレードし、アップグレードの実行後に Workflow Automation の接続を新たにセットアップする必 要があります。いずれかの製品のみをアップグレードする場合は、アップグレード後に Workflow Automation にログインし、 Unified Manager からデータを取得していることを確認します。

## **Unified Manager** をアップグレードする

Red HatプラットフォームでUnified Manager 9.7または9.8から9.9にアップグレードする には、インストールファイルをダウンロードして実行します。

作業を開始する前に

• Unified Manager をアップグレードするシステムがシステム要件とソフトウェア要件を満たしている必要 があります。

[ハードウェアシステムの要件](https://docs.netapp.com/ja-jp/active-iq-unified-manager-99/install-linux/concept-virtual-infrastructure-or-hardware-system-requirements.html)

[Red Hat](https://docs.netapp.com/ja-jp/active-iq-unified-manager-99/install-linux/reference-red-hat-and-centos-software-and-installation-requirements.html) [および](https://docs.netapp.com/ja-jp/active-iq-unified-manager-99/install-linux/reference-red-hat-and-centos-software-and-installation-requirements.html) [CentOS](https://docs.netapp.com/ja-jp/active-iq-unified-manager-99/install-linux/reference-red-hat-and-centos-software-and-installation-requirements.html) [のソフトウェアとインストールの要件](https://docs.netapp.com/ja-jp/active-iq-unified-manager-99/install-linux/reference-red-hat-and-centos-software-and-installation-requirements.html)

• Unified Manager をアップグレードする前に、適切なバージョンの OpenJDK をインストールするか、ま たは適切なバージョンにアップグレードする必要があります。

[Linux](#page-16-1) [での](#page-16-1) [JRE](#page-16-1) [のアップグレード](#page-16-1)

• MySQL Community Edition は、 Unified Manager のアップグレード時に自動的にアップグレードされま す。システムにインストールされている MySQL のバージョンが 8.0.25 より前の場合は、 Unified Manager のアップグレードプロセスによって MySQL が自動的に 8.0.25 にアップグレードされます。

ただし、システムの MySQL を最新のマイナーバージョンにアップグレードすることもできます。次のマ イナーバージョンにアップグレードする前に、システムの MySQL の基本バージョンが 8.0.25 であること を確認してください。

- Red Hat Enterprise Linux Subscription Manager への登録が必要です。
- アップグレード中に問題が使用される場合にデータが失われないようにするために、 Unified Manager デ ータベースのバックアップを作成しておく必要があります。また、からバックアップファイルを移動する ことを推奨します /opt/netapp/data ディレクトリを外部の場所に移動します。
- アップグレードの実行中に、パフォーマンスデータの保持期間について、以前のデフォルト設定である 13 カ月のままにするか 6 カ月に変更するかを確認するプロンプトが表示されることがあります。変更を 確認すると、 6 カ月を過ぎた過去のパフォーマンスデータはパージされます。
- アップグレードプロセスの実行中は Unified Manager を使用できなくなるため、実行中の処理がある場合 は完了しておいてください。

#### 手順

- 1. ターゲットの Red Hat Enterprise Linux サーバまたは CentOS サーバにログインします。
- 2. サーバに Unified Manager のバンドルをダウンロードします。

[Red Hat](#page-7-0) [または](#page-7-0) [CentOS](#page-7-0) [版](#page-7-0)[の](#page-7-0) [Unified Manager](#page-7-0) [のダウンロード](#page-7-0)

3. ダウンロードしたディレクトリに移動し、 Unified Manager のバンドルを展開します。 unzip ActiveIQUnifiedManager-<version\>.zip

Unified Manager に必要な RPM モジュールがターゲットディレクトリに解凍されます。

4. ディレクトリに次のモジュールがあることを確認します。 ls \*.rpm

- 5. システムがインターネットに接続されていない場合やRed Hat Enterprise Linuxのリポジトリを使用してい ない場合は、次の手順に従って、必要なパッケージが揃っているかどうかを確認し、足りないパッケージ をダウンロードします。
	- a. 各パッケージについてその有無を表示します。 yum install netappum<version\>.x86 64.rpm --assumeno

"Installing :`" セクションの項目は現在のディレクトリにあるパッケージで、 "Installing for dependencies : " セクションの項目はシステムにないパッケージです。

b. インターネットにアクセスできる別のシステムで、次のコマンドを実行して不足しているパッケージ をダウンロードします。 yum install package\_name --downloadonly --downloaddir=.

パッケージは、として指定されたディレクトリにダウンロードされます –downloaddir=.

プラグイン「 yum-plugin-downloadonly 」は、 Red Hat Enterprise Linux システムで常に有効になってい るとは限りません。インストールせずにパッケージをダウンロードするには、この機能を有効にする必要 があります。yum install yum-plugin-downloadonly

- a. インストールシステムに新しいディレクトリを作成し、ダウンロードしたパッケージをインターネッ トに接続されたシステムからコピーします。
- b. インストールシステムの新しいディレクトリにディレクトリを変更し、 MySQL Community Edition を インストールするための次のコマンドとその依存関係を実行します。 yum install \*.rpm
- 6. インストール前スクリプトを実行して、アップグレードと競合するシステム設定やインストール済みソフ トウェアがないことを確認します。 sudo ./pre\_install\_check.sh

インストール前スクリプトは、システムに有効な Red Hat サブスクリプションがあること、および必要な ソフトウェアリポジトリへのアクセス権があることを確認します。問題が検出された場合は、 Unified Manager をアップグレードする前に修正する必要があります。

7. 次のスクリプトを使用して Unified Manager をアップグレードします。 upgrade.sh

RPM モジュールが自動的に実行され、必要なサポートソフトウェアとそれらで実行されている Unified Manager モジュールがアップグレードされます。アップグレードと競合するシステム設定やインストール 済みソフトウェアがないかどうかも確認されます。問題が検出された場合は、 Unified Manager をアップ グレードする前に修正する必要があります。

<sup>◦</sup> netapp-um<version\>.x86\_64.rpm

8. アップグレードが完了したら、メッセージを上にスクロールして、 Unified Manager Web UI の IP アドレ スまたは URL 、メンテナンスユーザの名前( umadmin )、およびデフォルトのパスワードを確認しま す。

次のようなメッセージが表示されます。

```
Active IQ Unified Manager upgraded successfully.
Use a web browser and one of the following URLs to access the Unified
Manager GUI:
https://default_ip_address/ (if using IPv4)
https://[default_ip_address]/ (if using IPv6)
https://fully qualified domain name/
```
完了後

サポートされている Web ブラウザに表示された IP アドレスまたは URL を入力して Unified Manager Web UI を起動し、前に設定したメンテナンスユーザの名前( umadmin )とパスワードを使用してログインします。

## **Red Hat Enterprise Linux 7.x** から **8.x** へのホスト **OS** のアップグレード

Unified Manager がインストールされている Red Hat Enterprise Linux 7.x システムを Red Hat Enterprise Linux 8.x にアップグレードする必要がある場合は、このトピックに 記載されているいずれかの手順に従う必要があります。いずれの場合も、 Red Hat Enterprise Linux 7.x システムに Unified Manager のバックアップを作成し、そのバック アップを Red Hat Enterprise Linux 8.x システムにリストアする必要があります。

このタスクについて

ここに記載する 2 つの方法の違いは、 Unified Manager のリストア処理を新しい 8.x サーバで実行する場合と 同じサーバで実行する場合です。

この作業では、 Red Hat Enterprise Linux 7.x システムで Unified Manager のバックアップを作成する必要が あるため、 Unified Manager がオフラインになる時間が最小限になるように、アップグレードプロセス全体を 実行する準備ができてからバックアップを作成します。Red Hat Enterprise Linux 7.x システムをシャットダウ ンしたあと、新しい Red Hat Enterprise Linux 8.x を起動するまではデータが収集されないため、その間のデ ータは Unified Manager UI に表示されません。

バックアップとリストアのプロセスの詳細な手順については、 Active IQ Unified Manager オンラインヘルプ を参照してください。

• 新しいサーバを使用したホスト OS のアップグレード \*

Red Hat Enterprise Linux 8.x ソフトウェアをインストールできるスペアシステムがある場合は、 Red Hat Enterprise Linux 7.x システムが稼働している間にスペアシステムで Unified Manager のリストアを実行できる ように、次の手順に従います。

1. 新しいサーバに Red Hat Enterprise Linux 8.x ソフトウェアをインストールして設定します。

[Red Hat](https://docs.netapp.com/ja-jp/active-iq-unified-manager-99/install-linux/reference-red-hat-and-centos-software-and-installation-requirements.html) [のソフトウェアとインストールの要件](https://docs.netapp.com/ja-jp/active-iq-unified-manager-99/install-linux/reference-red-hat-and-centos-software-and-installation-requirements.html)

2. Red Hat Enterprise Linux 8.x システムには、既存の Red Hat Enterprise Linux 7.x システムと同じバージョ ンの Unified Manager ソフトウェアをインストールします。

[Red Hat Enterprise Linux](#page-5-0) [への](#page-5-0) [Unified Manager](#page-5-0) [のインストール](#page-5-0)

インストールが完了しても、 UI を起動したり、クラスタ、ユーザ、または認証設定を設定したりしない でください。この情報は、リストアプロセスでバックアップファイルに取り込まれます。

- 3. Red Hat Enterprise Linux 7.xシステムのWeb UIの管理メニューで、Unified Managerのバックアップを作 成し、バックアップファイルをコピーします (.7z ファイル)とデータベースリポジトリディレクトリの 内容 (/database-dumps-repo サブディレクトリ)を外部の場所に追加します。
- 4. Red Hat Enterprise Linux 7.x システムで、 Unified Manager をシャットダウンします。
- 5. Red Hat Enterprise Linux 8.xシステムで、バックアップファイルをコピーします (.7z ファイル)を外部 の場所からにコピーします /opt/netapp/data/ocum-backup/ およびにデータベースリポジトリファ イルを追加します /database-dumps-repo のサブディレクトリ /ocum-backup ディレクトリ。
- 6. 次のコマンドを入力して、バックアップファイルから Unified Manager データベースをリストアします。 um backup restore -f /opt/netapp/data/ocum-backup/<br/>backup file name>
- 7. Web ブラウザに IP アドレスまたは URL を入力して Unified Manager Web UI を起動し、システムにログ インします。

システムが正常に動作していることを確認したら、 Red Hat Enterprise Linux 7.x システムから Unified Manager を削除できます。

• 同じサーバ上のホスト OS のアップグレード \*

Red Hat Enterprise Linux 8.x ソフトウェアをインストールできるスペアシステムがない場合は、次の手順に従 います。

- 1. Web UIの管理メニューで、Unified Managerのバックアップを作成し、バックアップファイルをコピーし ます (.7z ファイル)とデータベースリポジトリディレクトリの内容 (/database-dumps-repo サブデ ィレクトリ)を外部の場所に追加します。
- 2. システムから Red Hat Enterprise Linux 7.x イメージを削除し、システムを完全に消去します。
- 3. 同じシステムに Red Hat Enterprise Linux 8.x ソフトウェアをインストールして設定します。

[Red Hat](https://docs.netapp.com/ja-jp/active-iq-unified-manager-99/install-linux/reference-red-hat-and-centos-software-and-installation-requirements.html) [のソフトウェアとインストールの要件](https://docs.netapp.com/ja-jp/active-iq-unified-manager-99/install-linux/reference-red-hat-and-centos-software-and-installation-requirements.html)

4. Red Hat Enterprise Linux 8.x システムには、以前の Red Hat Enterprise Linux 7.x システムと同じバージョ ンの Unified Manager ソフトウェアをインストールします。

[Red Hat Enterprise Linux](#page-5-0) [への](#page-5-0) [Unified Manager](#page-5-0) [のインストール](#page-5-0)

インストールが完了しても、 UI を起動したり、クラスタ、ユーザ、または認証設定を設定したりしない でください。この情報は、リストアプロセスでバックアップファイルに取り込まれます。

5. バックアップファイルをコピーします (.7z ファイル)を外部の場所からにコピーします /opt/netapp/data/ocum-backup/ およびにデータベースリポジトリファイルを追加します /database-dumps-repo のサブディレクトリ /ocum-backup ディレクトリ。

- 6. 次のコマンドを入力して、バックアップファイルから Unified Manager データベースをリストアしま す。um backup restore -f /opt/netapp/data/ocum-backup/<backup\_file\_name>
- 7. Web ブラウザに IP アドレスまたは URL を入力して Unified Manager Web UI を起動し、システムにログ インします。

# <span id="page-16-0"></span>サードパーティ製品のアップグレード

JRE などのサードパーティ製品が Linux システムにインストールされている場合は、 Unified Manager でそれらの製品をアップグレードできます。

これらのサードパーティ製品を開発する企業は、定期的にセキュリティの脆弱性を報告しています。このソフ トウェアの新しいバージョンには、独自のスケジュールでアップグレードできます。

### <span id="page-16-1"></span>**Linux** での **OpenJDK** のアップグレード

Unified Manager がインストールされている Linux サーバで OpenJDK を新しいバージョ ンにアップグレードすることで、セキュリティの脆弱性に対する修正を入手できます。

#### 作業を開始する前に

Unified Manager がインストールされている Linux システムに対する root 権限が必要です。

#### このタスクについて

OpenJDK のリリースはリリースファミリー内で更新できます。たとえば、OpenJDK 11.0.7からOpenJDK 11.0.9にアップグレードできますが、OpenJDK 11からOpenJDK 12に直接更新することはできません。

#### 手順

- 1. Unified Manager ホストマシンに root ユーザとしてログインします。
- 2. 適切なバージョンの OpenJDK (64 ビット)をターゲットシステムにダウンロードします。
- 3. Unified Manager のサービスを停止します。 systemctl stop ocieau``systemctl stop ocie
- 4. システムに最新の OpenJDK をインストールします。
- 5. Unified Manager のサービスを開始します。 systemctl start ocie``systemctl start ocieau

### **Linux** での **MySQL** のアップグレード

Unified Manager がインストールされている Linux サーバで MySQL を新しいバージョン にアップグレードすることで、セキュリティの脆弱性に対する修正を入手できます。シ ステムにインストールされているMySQLのバージョンが8.0.25より前の場合は、Unified Manager 9.9アップグレードプロセスによってMySQLが自動的に8.0.25にアップグレー ドされます。旧バージョンから 8.0.25 への MySQL のスタンドアロンアップグレードは 実行しないでください。

作業を開始する前に

Unified Manager がインストールされている Linux システムに対する root 権限が必要です。

このタスクについて

MySQL 8.0.25 の基本バージョンを新しいバージョンにアップグレードできるのは、マイナーアップデートの みです。

#### 手順

- 1. Unified Manager ホストマシンに root ユーザとしてログインします。
- 2. 最新のMySQL Community Serverをダウンロードします .rpm ターゲットシステムにバンドルします。
- 3. バンドルをターゲットシステム上のディレクトリに展開します。
- 4. 複数のメリットがあります .rpm 展開したバンドルにはパッケージが含まれていますが、Unified Manager で必要とされるのは次のrpmパッケージのみです。
	- mysql-community-client-8.0.25
	- mysql-community-libs-8.0.25
	- mysql-community-server-8.0.25
	- mysql-community-common-8.0.25
	- mysql-community-client-plugins/8.0.25その他すべて削除します .rpm パッケージ。ただし、 rpm バン ドル内のすべてのパッケージをインストールしても、原因エラーは発生しません。
- 5. Unified Manager サービスと関連する MySQL ソフトウェアを次の順序で停止します。
- 6. 次のコマンドを使用して、 MySQL のアップグレードを実行します。 yum install \*.rpm

\*.rpm を参照します .rpm 新しいバージョンのMySQLをダウンロードしたディレクトリ内のパッケー ジ。

7. Unified Manager を次の順序で開始します。

## <span id="page-17-0"></span>**Unified Manager** を再開しています

設定を変更した場合、 Unified Manager の再起動が必要になることがあります。

作業を開始する前に

Unified Manager がインストールされている Red Hat Enterprise Linux サーバまたは CentOS サーバへの root ユーザアクセスが必要です。

### 手順

- 1. Unified Manager サービスを再起動するサーバに root ユーザとしてログインします。
- 2. Unified Managerサービスと関連するMySQLサービスを次の順序で停止します。

systemctl stop ocieau

systemctl stop ocie

systemctl stop mysqld

3. MySQLサービスとUnified Managerサービスを次の順序で開始します。

systemctl start mysqld

systemctl start ocie

systemctl start ocieau

 $(i)$ 

mysqld は、MySQLサーバの起動と停止に必要なデーモンプログラムです。

# <span id="page-18-0"></span>**Unified Manager** を削除しています

Unified Manager は、 1 つのコマンドで Red Hat Enterprise Linux ホストまたは CentOS ホストから停止してアンインストールできます。

## 作業を開始する前に

- Unified Manager を削除するサーバへの root ユーザアクセスが必要です。
- Red Hat マシンで Security-Enhanced Linux ( SELinux )を無効にしておく必要があります。を使用し て、SELinuxランタイムモードを「permissive」に変更します setenforce 0 コマンドを実行します
- ソフトウェアを削除する前に、 Unified Manager サーバからすべてのクラスタ(データソース)を削除し ておく必要があります。

## 手順

- 1. Unified Manager を削除するサーバに root ユーザとしてログインします。
- 2. Unified Manager を停止してサーバから削除します。 rpm -e netapp-um

これにより、関連付けられているネットアップの RPM パッケージがすべて削除されます。Java 、 MySQL 、 p7zip など、前提条件のソフトウェアモジュールは削除されません。

3. 必要に応じて、Java、MySQL、p7zipなどのサポートソフトウェアモジュールを削除します。 rpm -e p7zip mysql-community-client mysql-community-server mysql-community-common mysql-community-libs java-x.y

## 結果

この処理が完了すると、ソフトウェアは削除されます。からのすべてのデータ /opt/netapp/data ディレ クトリがに移動されます /opt/netapp/data/BACKUP アンインストール後のフォルダ。Unified Manager を アンインストールすると、 Java パッケージと MySQL パッケージも削除されます。ただし、パッケージが必 要でシステム上の他のアプリケーションで使用されている場合は除きます。ただし、 MySQL のデータは削除 されません。

# <span id="page-19-0"></span>カスタムの **umadmin** ユーザと **maintenance** グループを削除 します

Unified Manager をインストールする前にカスタムのホームディレクトリを作成して独自 の umadmin ユーザと maintenance アカウントを定義していた場合は、 Unified Manager のアンインストール後にそれらを削除する必要があります。

## このタスクについて

Unified Manager の標準のアンインストール手順では、カスタムの umadmin ユーザと maintenance アカウン トは削除されません。これらの項目は手動で削除する必要があります。

## 手順

- 1. Red Hat Enterprise Linux サーバに root ユーザとしてログインします。
- 2. umadmin ユーザを削除します。userdel umadmin
- 3. maintenance グループを削除します。groupdel maintenance

Copyright © 2023 NetApp, Inc. All Rights Reserved. Printed in the U.S.このドキュメントは著作権によって保 護されています。著作権所有者の書面による事前承諾がある場合を除き、画像媒体、電子媒体、および写真複 写、記録媒体、テープ媒体、電子検索システムへの組み込みを含む機械媒体など、いかなる形式および方法に よる複製も禁止します。

ネットアップの著作物から派生したソフトウェアは、次に示す使用許諾条項および免責条項の対象となりま す。

このソフトウェアは、ネットアップによって「現状のまま」提供されています。ネットアップは明示的な保 証、または商品性および特定目的に対する適合性の暗示的保証を含み、かつこれに限定されないいかなる暗示 的な保証も行いません。ネットアップは、代替品または代替サービスの調達、使用不能、データ損失、利益損 失、業務中断を含み、かつこれに限定されない、このソフトウェアの使用により生じたすべての直接的損害、 間接的損害、偶発的損害、特別損害、懲罰的損害、必然的損害の発生に対して、損失の発生の可能性が通知さ れていたとしても、その発生理由、根拠とする責任論、契約の有無、厳格責任、不法行為(過失またはそうで ない場合を含む)にかかわらず、一切の責任を負いません。

ネットアップは、ここに記載されているすべての製品に対する変更を随時、予告なく行う権利を保有します。 ネットアップによる明示的な書面による合意がある場合を除き、ここに記載されている製品の使用により生じ る責任および義務に対して、ネットアップは責任を負いません。この製品の使用または購入は、ネットアップ の特許権、商標権、または他の知的所有権に基づくライセンスの供与とはみなされません。

このマニュアルに記載されている製品は、1つ以上の米国特許、その他の国の特許、および出願中の特許によ って保護されている場合があります。

権利の制限について:政府による使用、複製、開示は、DFARS 252.227-7013(2014年2月)およびFAR 5252.227-19(2007年12月)のRights in Technical Data -Noncommercial Items(技術データ - 非商用品目に関 する諸権利)条項の(b)(3)項、に規定された制限が適用されます。

本書に含まれるデータは商用製品および / または商用サービス(FAR 2.101の定義に基づく)に関係し、デー タの所有権はNetApp, Inc.にあります。本契約に基づき提供されるすべてのネットアップの技術データおよび コンピュータ ソフトウェアは、商用目的であり、私費のみで開発されたものです。米国政府は本データに対 し、非独占的かつ移転およびサブライセンス不可で、全世界を対象とする取り消し不能の制限付き使用権を有 し、本データの提供の根拠となった米国政府契約に関連し、当該契約の裏付けとする場合にのみ本データを使 用できます。前述の場合を除き、NetApp, Inc.の書面による許可を事前に得ることなく、本データを使用、開 示、転載、改変するほか、上演または展示することはできません。国防総省にかかる米国政府のデータ使用権 については、DFARS 252.227-7015(b)項(2014年2月)で定められた権利のみが認められます。

#### 商標に関する情報

NetApp、NetAppのロゴ、<http://www.netapp.com/TM>に記載されているマークは、NetApp, Inc.の商標です。そ の他の会社名と製品名は、それを所有する各社の商標である場合があります。